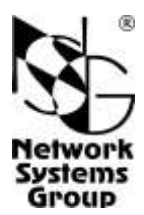

# NSG-50 IDSL

# Мини-модем IDSL

# Руководство пользователя

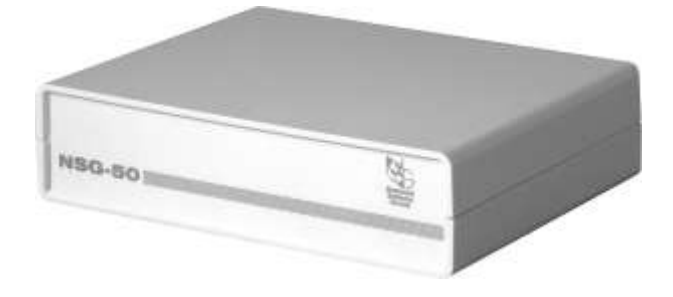

# **СОДЕРЖАНИЕ**

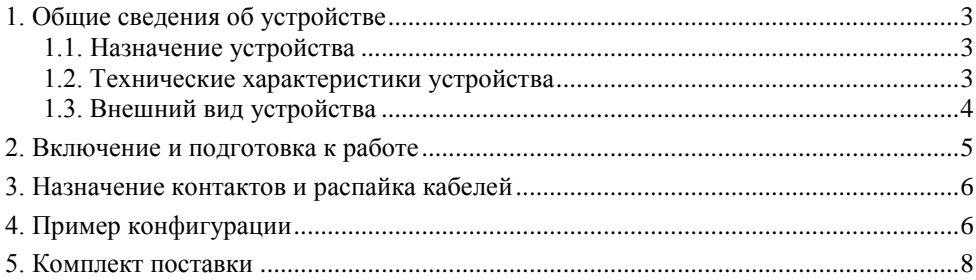

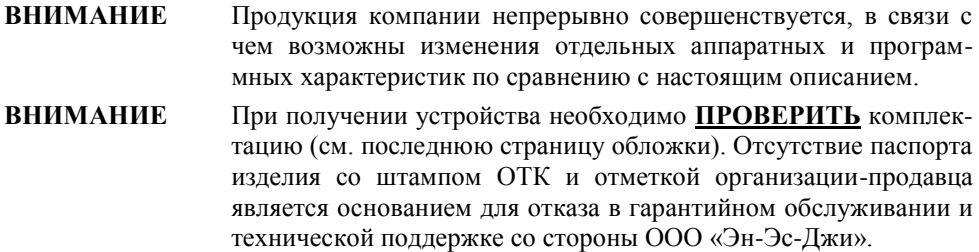

Замечания и комментарии по документации NSG принимаются по адресу: doc@nsg.net.ru

# <span id="page-2-0"></span>**1. Общие сведения об устройстве**

#### <span id="page-2-1"></span>**1.1. Назначение устройства**

NSG–50 IDSL — компактное недорогое устройство, предназначенное для подключения банкоматов и другого терминального оборудования, оснащенного синхронными портами V.24, V.35, X.21, к центральному офису или узлу связи по физической линии IDSL. Устройство совместимо с интерфейсными модулями IDSL и ISDN маршрутизаторов NSG, а также с IDSL-модемами и маршрутизаторами других производителей. Два модема NSG–50 IDSL могут работать в режиме "точка-точка".

NSG–50 IDSL не требует никаких программных настроек. Выбор скорости и режима работы (*master/slave*) линейного интерфейса производится с помощью микропереключателей. Последовательный интерфейс NSG–50 IDSL всегда работает в качестве DCE. Выбор режима работы последовательного интерфейса (V.24/V.35/X.21) производится с помощью микропереключателей и кабеля.

Устройство рассчитано на непрерывную круглосуточную работу в необслуживаемом режиме. NSG–50 IDSL выпускается в компактном пластмассовом корпусе с встроенным источником питания 220 B переменного тока.

### <span id="page-2-2"></span>**1.2. Технические характеристики устройства**

#### **Аппаратные характеристики**

- 1 порт IDSL, разъем RJ–12
- Среда передачи: 1 витая пара
- Линейный код: 2B1Q  $\bullet$
- $\bullet$ Скорость обмена данными данных: 16, 64, 80, 128, 144 Кбит/с **Примечание:** Скорость 144 Кбит/с поддерживается только при режимах локального интерфейса V.35 и X.21.
- Режим передачи: полнодуплексный
- $\bullet$ Гальваническая развязка устройства и входных/выходных цепей: 1500 В
- Грозозащита: 230В, 125 мА  $\bullet$
- $\bullet$ Рекомендуемая максимальная длина линии IDSL в 50-парном кабеле: — по проводу 0,4 мм (26 AWG) — 6 км

— по проводу 0,5 мм (24 AWG) — 8 км

#### **Примечания:**

Дальность не зависит от скорости передачи.

Реально достижимая дальность может отличаться в конкретных инсталляциях в зависимости от качества имеющейся кабельной сети.

Локальный последовательный интерфейс V.24/V.35/X.21 DCE, разъем DBH–26f

#### **Физические характеристики**

- Габариты: 140×110×35 мм (ш×г×в)
- Масса: 0,4 кг
- Электропитание: 100…240 В переменного тока, макс.ток 500 мА
- Условия эксплуатации: температура +5...+50°С

относительная влажность 10–85%

#### <span id="page-3-0"></span>**Сертификация**

Декларация соответствия № Д–СПД–0711

## **1.3. Внешний вид устройства**

На передней стороне устройства никаких органов управления не имеется.

На задней стороне устройства расположены следующие разъемы и переключатели:

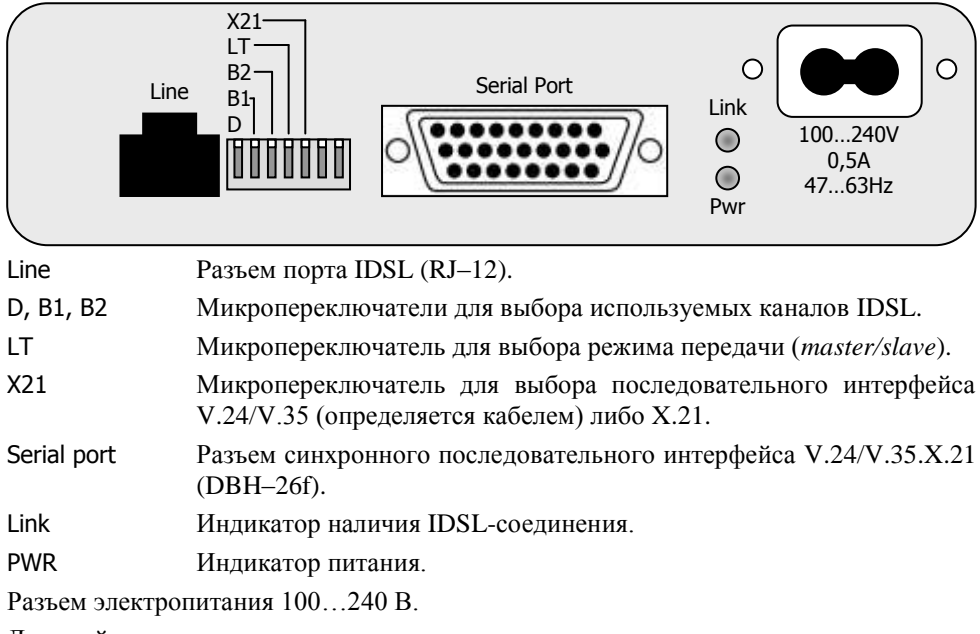

Два крайних правых переключателя не используются.

# <span id="page-4-0"></span>**2. Включение и подготовка к работе**

Для установки устройства в сеть необходимо:

- 1. Вскрыть упаковку устройства и убедиться в наличии полного комплекта документации и аксессуаров согласно [п.5](#page-7-0) данного руководства. Если фактическая комплектация не соответствует списку, обратитесь к поставщику, от которого получено данное устройство.
- 2. Выбрать используемые каналы IDSL с помощью микропереключателей D, B1, B2. Скорость обмена данными однозначно определяется выбранным сочетанием каналов. На обеих сторонах IDSL-соединения должны быть выбраны одинаковые каналы. (При работе на скоростях 64 и 80 Кбит/с для совместимости с оборудованием других производителей может быть существенным выбор какого-то определенного канала B1 либо B2.)
- 3. Установить требуемый режим работы линейного интерфейса (*master/slave*, или, что то же самое, COE/CPE) с помощью микропереключателя LT.
- 4. Выбрать режим работы последовательного интерфейса с помощью микропереключателя X21. Данный порт всегда работает в режиме DCE, поэтому на подключенном к нему оборудовании должен быть установлен режим DTE.

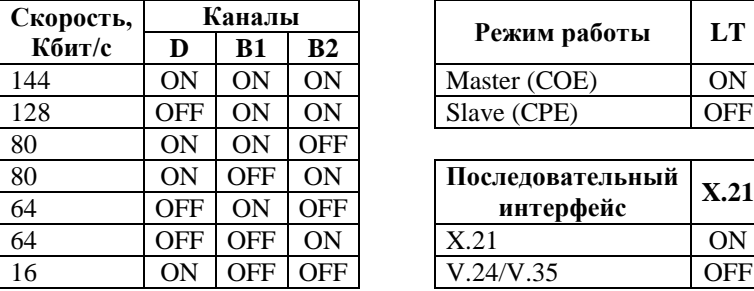

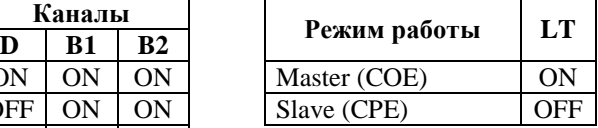

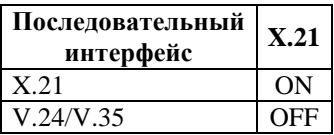

**ПРИМЕЧАНИЯ** Состоянию ON соответствует нижнее положение микропереключателя, если иное не указано непосредственно на корпусе переключателя.

Скорость 144 Кбит/с поддерживается только при режимах локального интерфейса V.35 и X.21.

Значения, установленные переключателями, вступают в силу после следующего включения электропитания устройства.

- 5. Установить устройство на предназначенное для него место.
- 6. Подключить порт WAN к линии IDSL. При подключении вместо вилки RJ–12 (с 6 контактами) допускается использовать вилку RJ–11 (с 4 контактами).
- 7. Подключить последовательный порт к смежному устройству с помощью кабелей: — для режима V.24 — кабель NSG CAB–V24/D25/FC/T (см. примечание в п.3)
	- для режима V.35 кабель NSG CAB-V35/M34/FC (см. примечание в п.3)

— для режима X.21 — специализированный кабель NSG CAS–X21/D15/FC.

8. Подключить кабель питания к устройству и включить его в сеть.

### <span id="page-5-0"></span>**3. Назначение контактов и распайка кабелей**

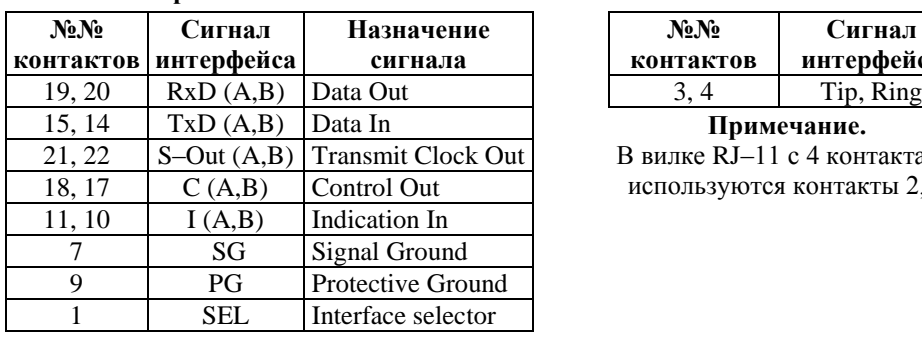

#### **Последовательный порт (DBH–26) в режиме X.21 DCE**

#### **Порт IDSL RJ–12**

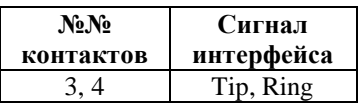

15, 14 TxD (A,B) Data In **Примечание.**

В вилке RJ–11 с 4 контактами используются контакты 2, 3.

Назначение контактов последовательного порта в режимах V.24 и V.35 и распайка кабелей для этих режимов приведены в документе: *Мультипротокольные маршрутизаторы и коммутаторы пакетов NSG. Модули расширения и интерфейсные кабели. Руководство пользователя.* Документ доступен на Web-сайте компании NSG по адресам:

> *<http://www.nsg.ru/doc/> <ftp://ftp.nsg.net.ru/pub/doc/>*

#### **ВНИМАНИЕ**

<span id="page-5-1"></span>В кабелях CAB–V24/D25/FC и CAB–V35/M34/FC, поставленных до 2006 г. включительно, имеется рудиментарная перемычка в разъеме DBH– 26m между контактами 8 и 17.

#### **Кабель X.21 DCE для NSG–50 IDSL**

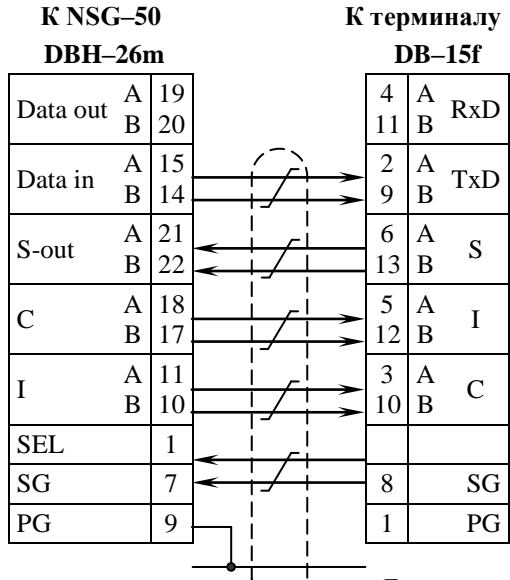

Проверить наличие этой перемычки можно с помощью тестера. Если она присутствует, то необходимо удалить контакт 17 в разъеме DBH–26m; в противном случае возможна некорректная работа подключенного устройства DTE.

Данная переделка никак не влияет на возможность использования указанных кабелей с другими продуктами NSG.

# **4. Пример конфигурации**

В офисе банка установлен маршрутизатор NSG–900/8WL как комплексное решение для подключения локальной сети самого офиса и 4–7 банкоматов и POSтерминалов на обслуживаемой территории. Порт 0 устройства подключен к сети Ethernet, порт 1 используется для высокоскоростного соединения с вышестоящей сетью, порт 2 оснащен интерфейсным модулем IM–35–2 для подключения банкомата, расположенного непосредственно в офисе. В остальные порты установлены модули IM–IDSL. Банкоматы работают по протоколу X.25 и имеют синхронный интерфейс V.24.

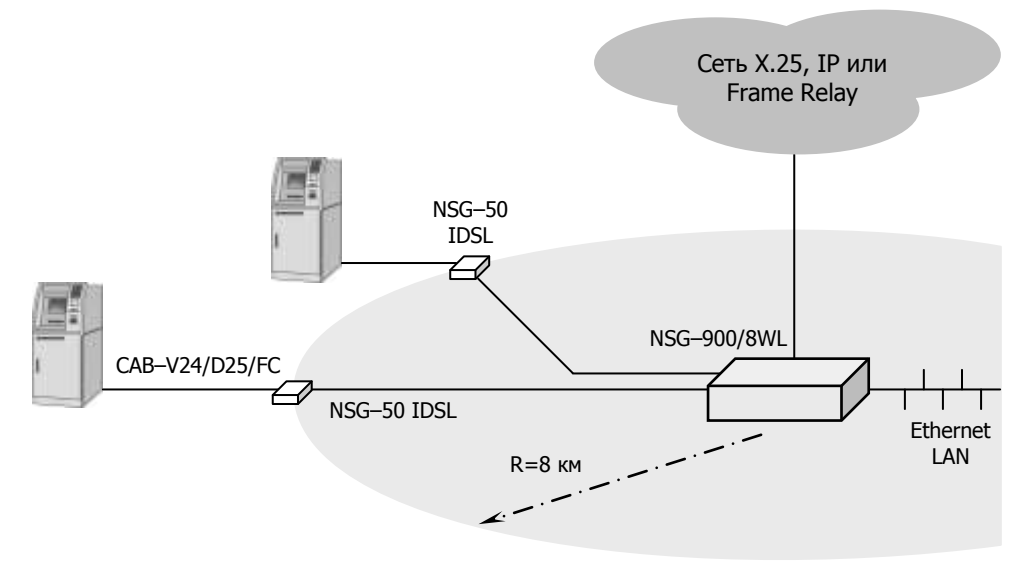

Конфигурация порта 2 устройства NSG–900/8WL для работы с модемом NSG–50 IDSL для штатного программного обеспечения (NSG Linux):

```
!
nsg
   card s2 im-idsl
    port s2 
       mode master
       encapsulation x25
       lapb …
       x25 …
       exit
   exit
!
```
Аналогичная конфигурация для базового ПО NSG (устанавливается опционально):

S P PO:2 TY:X.25 TE:TDSL MODE:MASTER ...

Выбор каналов на модуле IM-IDSL осуществляется с помощью перемычек, поэтому значение скорости (baudrate либо SPEED: соответственно) является справочным. Предполагается, что установлена скорость 16 Кбит/с, т.е. выбран только канал D. Положение переключателей на NSG-50 IDSL для данного случая:

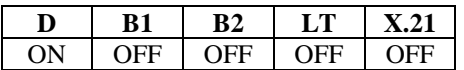

Настройка протокольных параметров второго и третьего уровней Х.25 производится согласованным образом для порта центрального маршрутизатора NSG-900/8WL и порта банкомата и к устройству NSG-50 не относится.

### <span id="page-7-0"></span>5. Комплект поставки

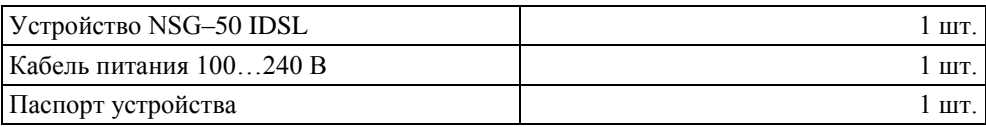

ООО «Эн-Эс-Джи» Россия 105187 Москва ул. Кирпичная, д.39, офис 1302 Ten.:  $(+7-495)$  918-32-11, 918-27-00 Факс:  $(+7-495)$  918-27-39

http://www.nsg.ru/ mailto:info@nsg.net.ru mailto:sales@nsg.net.ru mailto:support@nsg.net.ru